## **電子による申請方法について**

1 申請フォームの URL をクリックし、メールアドレスの登録・認証を行ってください。

【申請フォーム URL[】https://logoform.jp/form/tmgform/330340](https://logoform.jp/form/tmgform/330340)

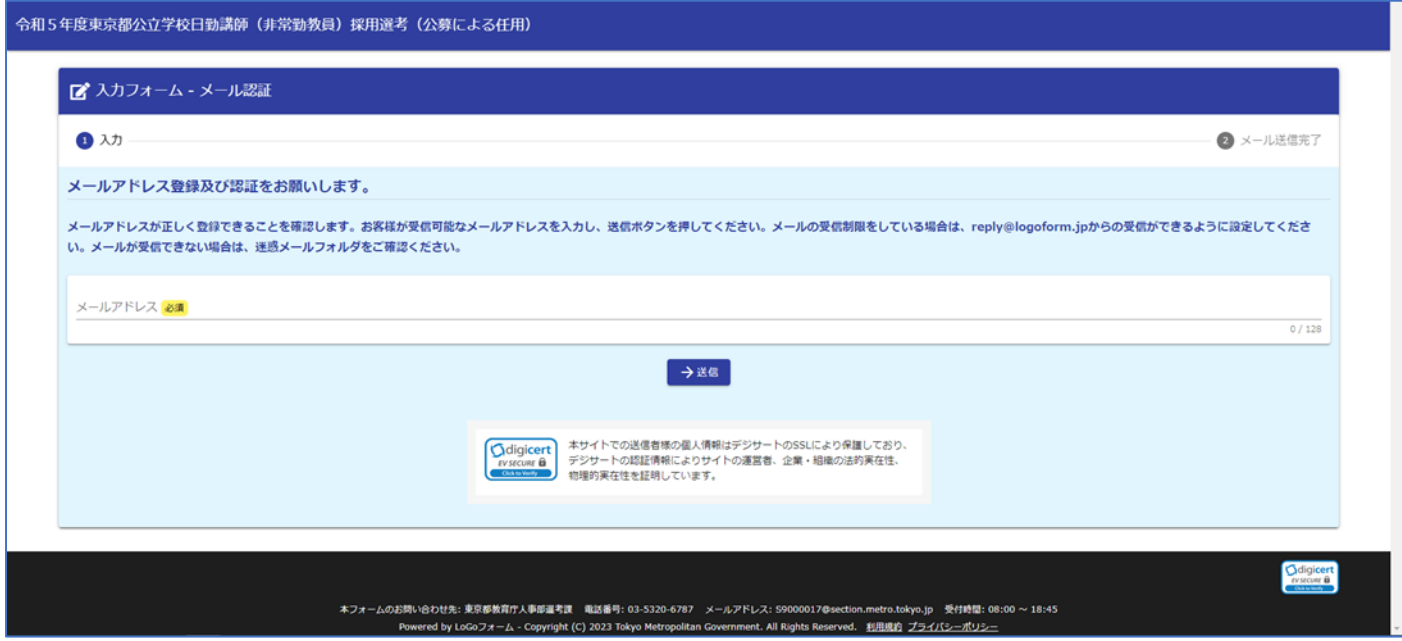

2 申請に使用するメールアドレスを入力してください。メールの受信制限をしている場合は、reply@logoform.jp からの受信 かできるように設定してください。メールが受信できない場合は、迷惑メールフォルダをご確認ください。

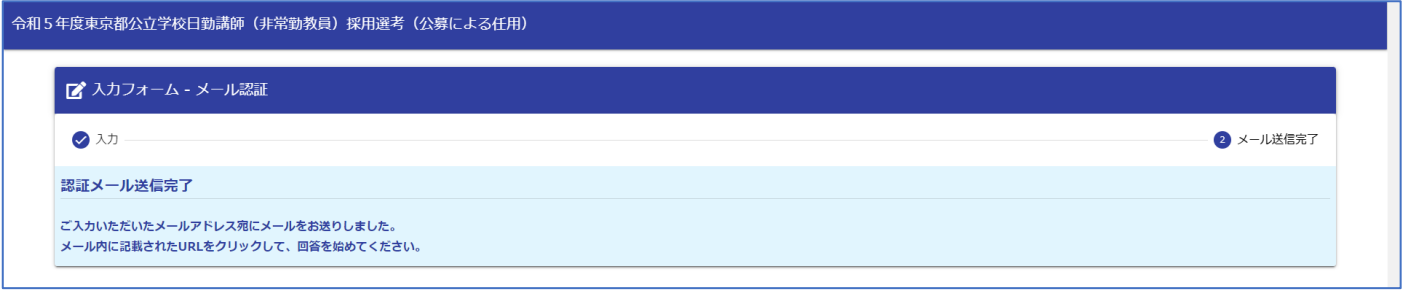

3 メールアドレスの登録・認証後、申請フォームの URL が送付されますので、そちらから申請をしてください。

URL の有効期限は24時間です。有効期限が切れた場合は、再度メール認証からやり直してください。

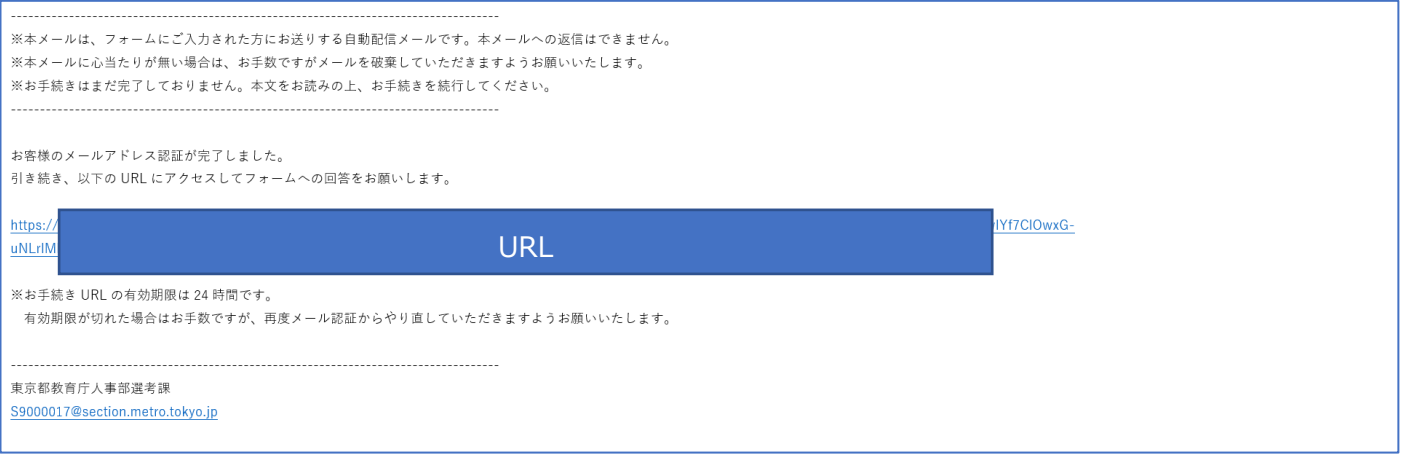

申請フォームに従い、入力をしてください。入力に時間がかかる場合は、適宜一次保存をしてください。

**※数字で入力する項目は半角数字以外、エラーとなります。**

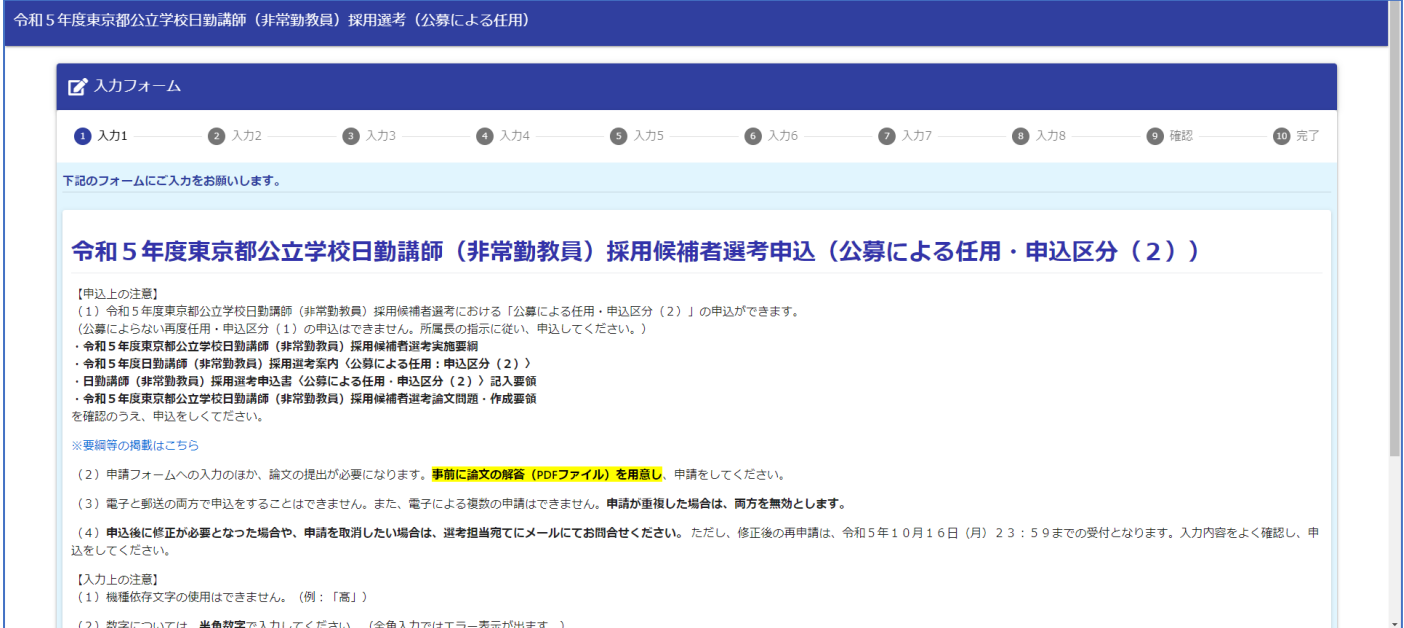

事前に用意した論文データ(PDF)をアプロードしてください。

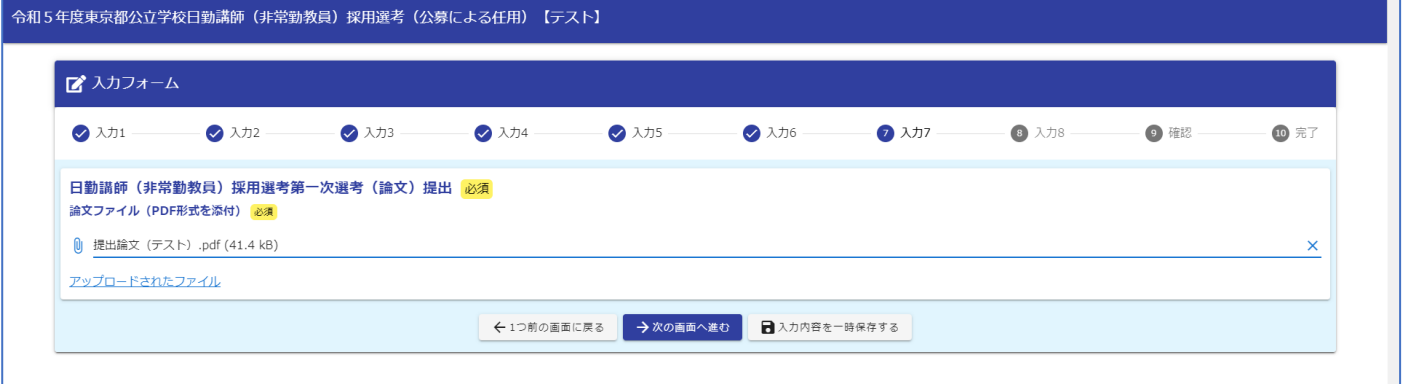

## 申請内容を確認し、送信してください。

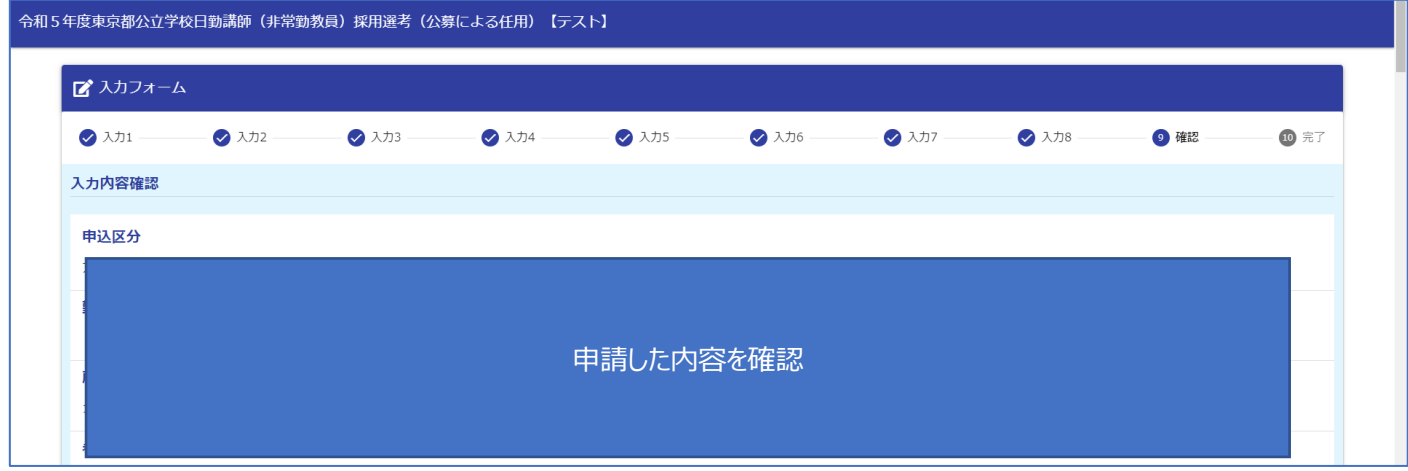

7 送信完了のメールが送付されます。メールに記載の URL・パスワードで申請状況を照会できます。 ステータスは「受付」と表示されます。 ※申請後に修正が必要となった場合や、申請を取消したい場合は、選考担当宛てにメールにてお問合せください。 ただし、修正後の再申請は、令和5年10月16日 (月) 23:59までの受付となります。入力内容をよく確認し、申 込をしてください。

【参考】LoGo フォームの利用に関するQ&A

本申請は、LoGo フォームを使用しています。LoGo フォームの操作に関する質問は、以下の URL を参照してください。 <https://logoform.tayori.com/q/logo-faq/>